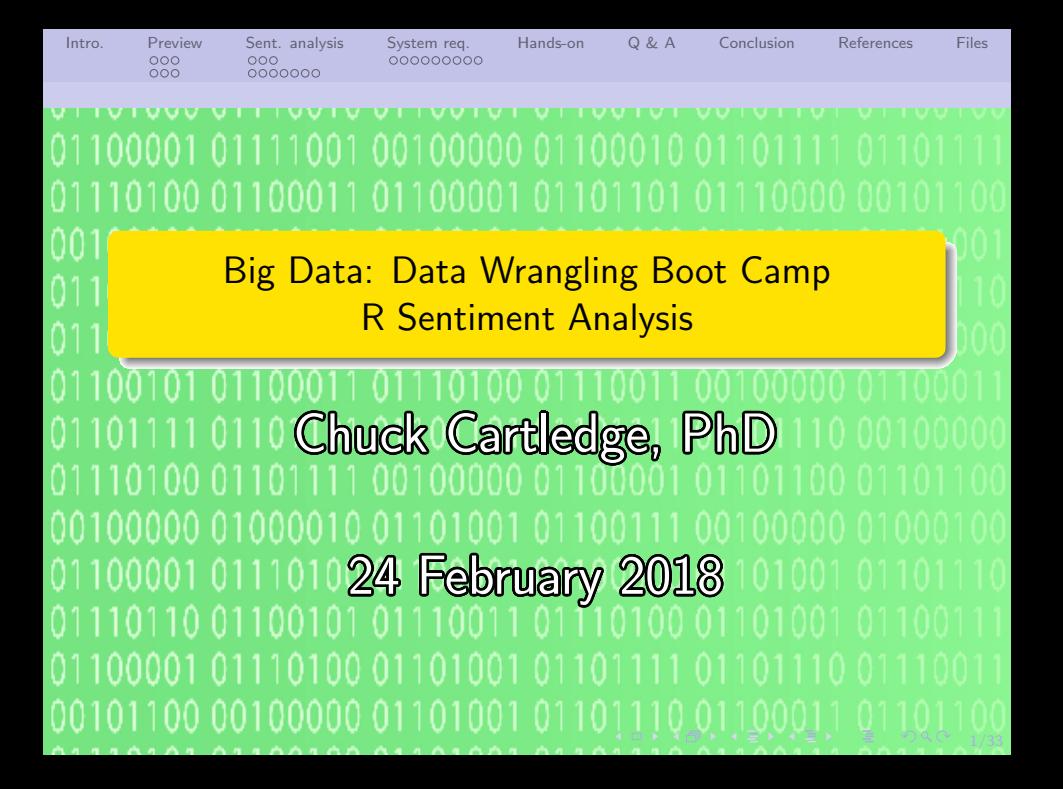

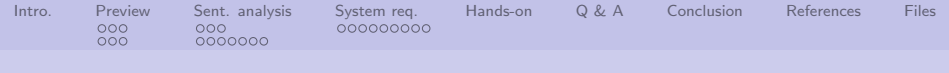

# Table of contents (1 of 1)

#### [Intro.](#page-2-0)

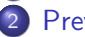

- **[Preview](#page-3-0)** 
	- [Things that will be](#page-3-0)
		- [happening today](#page-3-0)
	- [How we'll get there](#page-6-0)
- 3 [Sent. analysis](#page-9-0)
	- [What is it, and why should](#page-9-0) [I care?](#page-9-0)
	- **•** [A visualization](#page-12-0)
- 4 [System req.](#page-19-0)

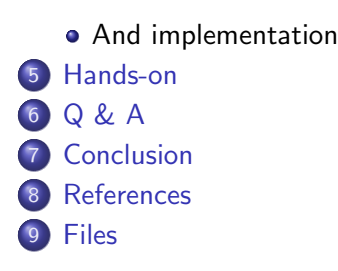

<span id="page-2-0"></span>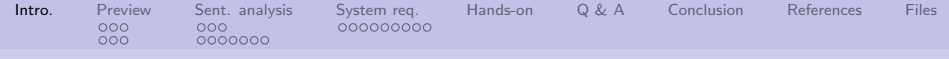

## What are we going to cover?

- Look to the future
- Talk briefly about sentiment analysis
- Address the polyglot of computer languages
- Talk about our sentiment analysis system
- Data wrangle tweets using R

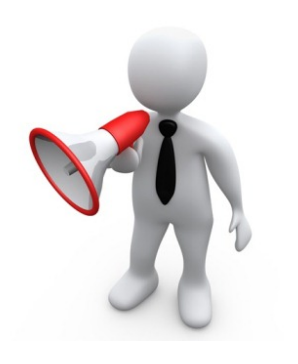

4 ロ → 4 @ → 4 할 → 4 할 → 1 할 → 9 Q <del>O</del> + 3/33

<span id="page-3-0"></span>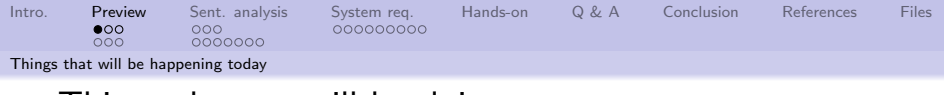

## Things that we will be doing.

- **1 Data wrangle tweets using** R
- 2 Conduct sentiment analysis on tweets
- **3** Look at the sentiments in different ways

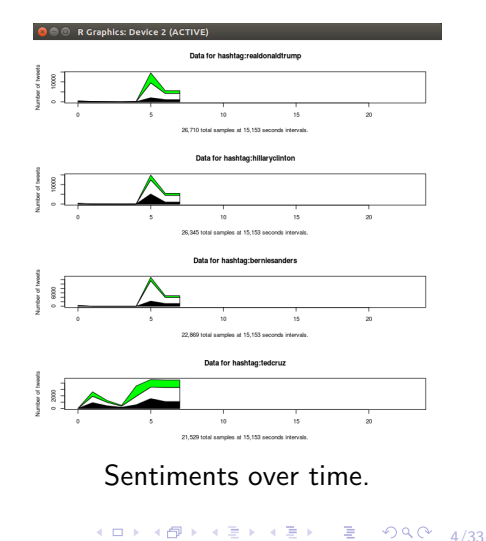

<span id="page-4-0"></span>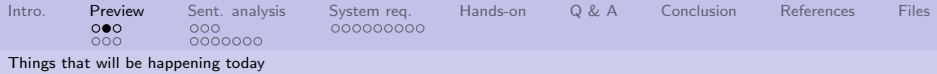

#### Sentiment by sending device

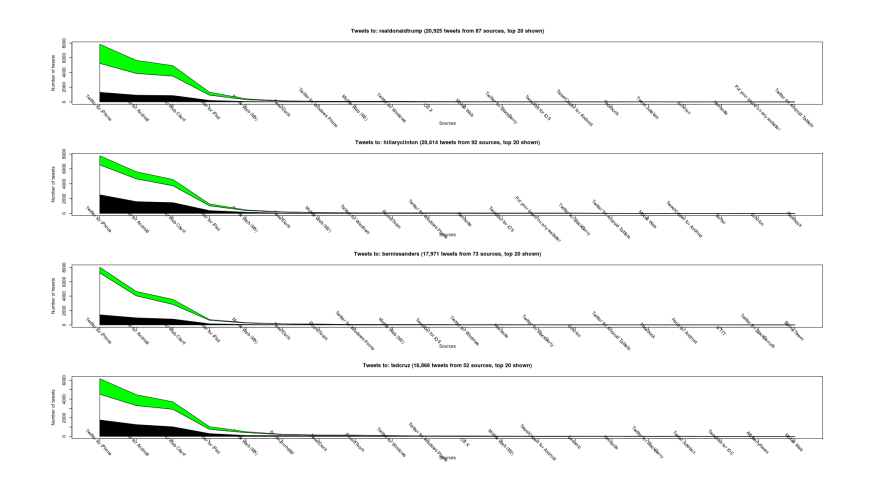

K ロ → K @ → K 할 > K 할 > → 할 → ⊙ Q Q + 5/33

<span id="page-5-0"></span>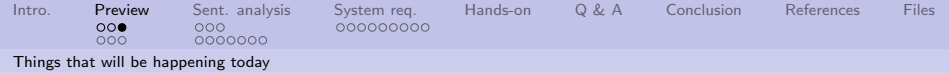

## Sentiment by geographic location

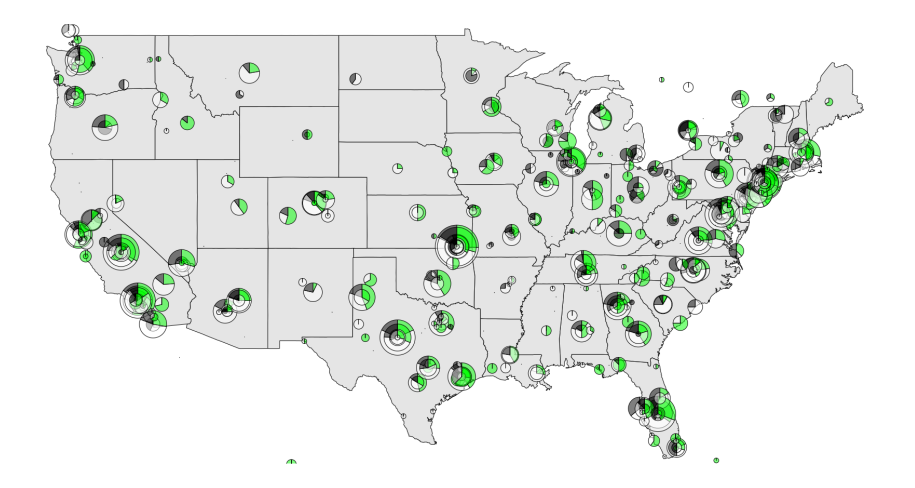

<span id="page-6-0"></span>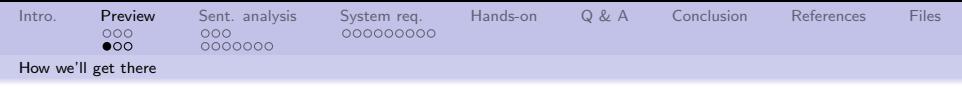

#### How we'll get to the images

We'll walk before we run.

- Start with a replay file
- Data wrangle using the library file
- **•** Go live and download live tweets

Data flows through the backend, into the database, out the frontend.

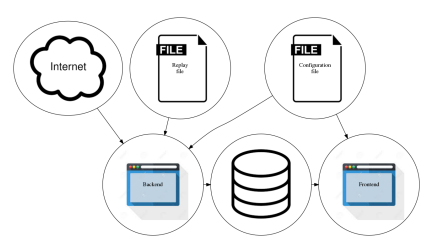

The software design document (attached) contains lots of details.

<span id="page-7-0"></span>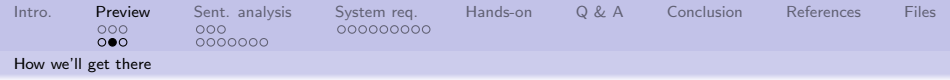

#### Same image.

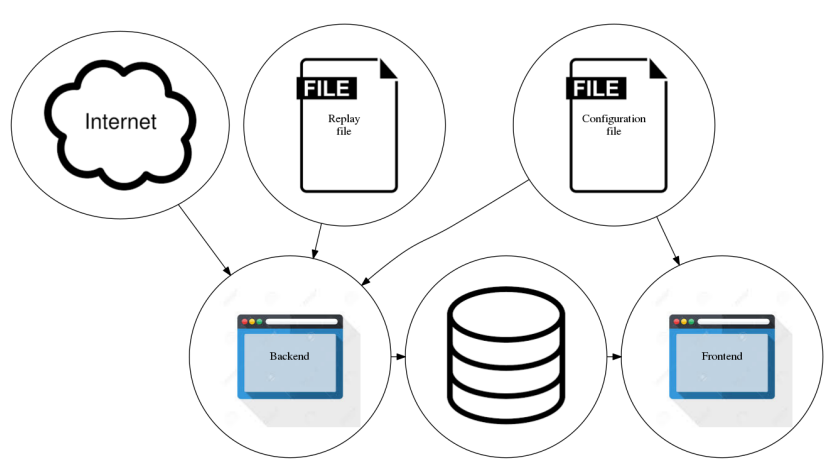

The software design document (attached) contains lots of details.

<span id="page-8-0"></span>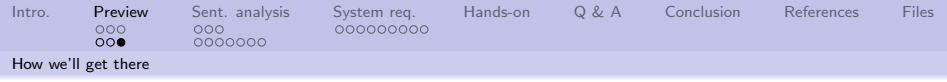

#### What some of the files do:

- Replay file previously recorded tweets
- $\bullet$  Configuration file directives used by both backend and frontend script files
- $\bullet$  Shared library file routines that are common to backend and frontend script files
- $\bullet$  Backend file script file that populates the database from the replay file, or the Internet
- $\bullet$  Frontend file script file that extracts data from the database and presents results

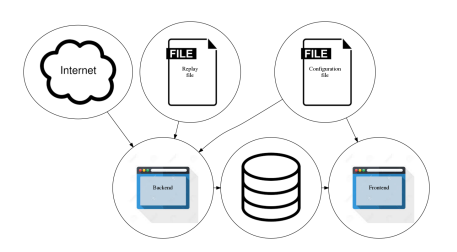

4 ロ → 4 @ → 4 할 > 4 할 > 1 할 → 9 Q Q + 9/33

<span id="page-9-0"></span>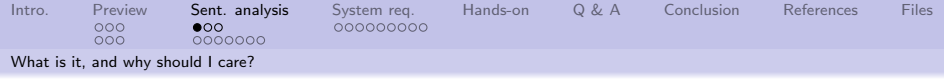

#### A working definition

"Sentiment analysis (also known as opinion mining) refers to the use of natural language processing, text analysis and computational linguistics to identify and extract subjective information in source materials. Sentiment analysis is widely applied to reviews and social media for a variety of applications, ranging from marketing to customer service."

W. Staff [\[3\]](#page-31-1)

10 → 1日 → 1월 → 1월 → 1월 → 10/33

<span id="page-10-0"></span>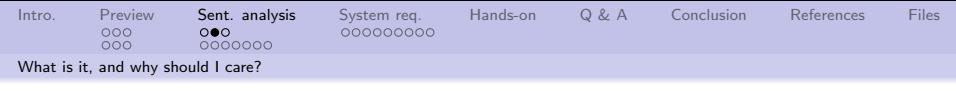

#### More formal definitions

"The field of opinion mining and sentiment analysis is well-suited to various types of intelligence applications. Indeed, business intelligence seems to be one of the main factors behind corporate interest in the field."

Pang and Lee [\[2\]](#page-31-2)

"Sentiment analysis, also called opinion mining, is the field of study that analyzes peoples opinions, sentiments, evaluations, appraisals, attitudes, and emotions towards entities such as products, services, organizations, individuals, issues, events, topics, and their attributes." Liu [\[1\]](#page-31-3)

<span id="page-11-0"></span>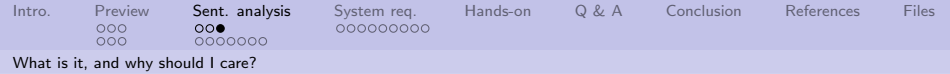

## Our approach to sentiment analysis

We will:

- **4** Search the "twitterverse" for tweets using specific hashtags
- 2 Tokenize each tweet
- **3 Data wrangle each token**
- **4** Remove all stop words from the tokens
- **5** Count number of positive and negative tokens
- **6** Compute the positive, negative, or neutral sentiment for the tokens

12/33 4 12 → 12/34 4 2 → 12/34 4 2 → 12/33

**<sup>3</sup>** Display the results

Our approach is language agnostic.

<span id="page-12-0"></span>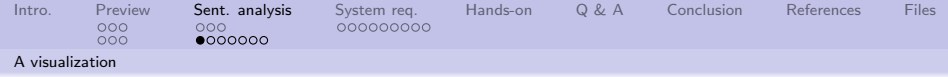

## A "Universe" of words

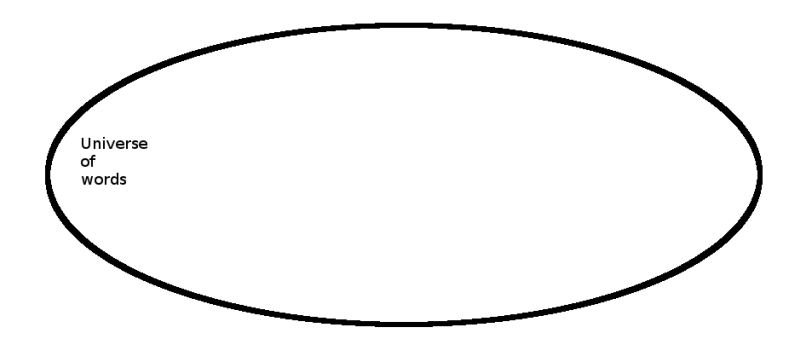

13/33

<span id="page-13-0"></span>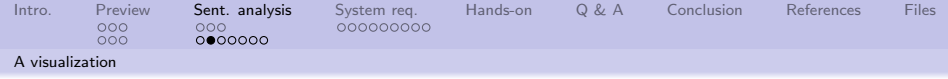

## Some words are "Positive"

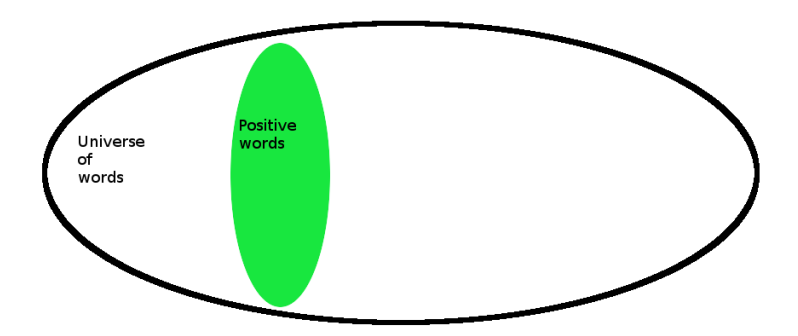

1대 → 1세계 → 1세계 → 11 → 11 → 12 → 14/33

<span id="page-14-0"></span>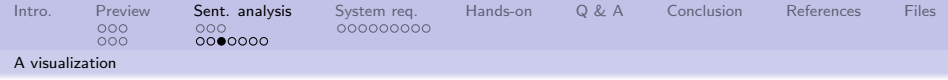

#### Some words are "Negative"

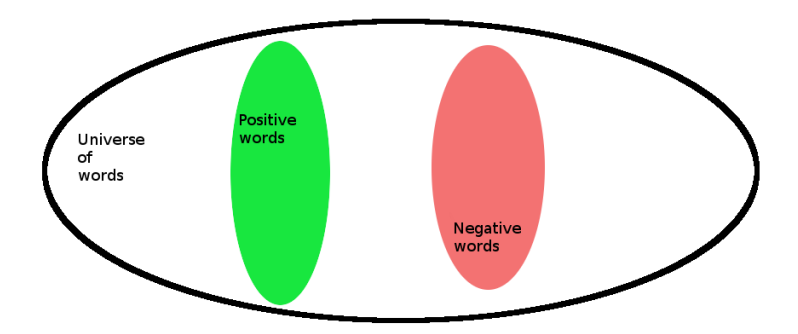

1日 → 1日 → 1월 → 1월 → 1월 → 20 → 20 → 15/33

<span id="page-15-0"></span>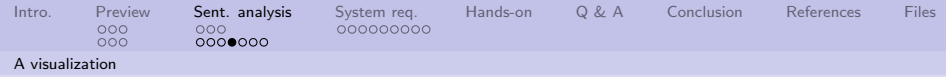

A tweet will/may have positive and negative words

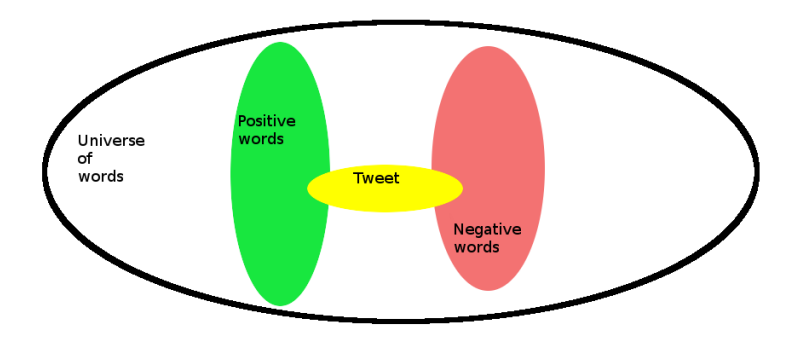

16/33

<span id="page-16-0"></span>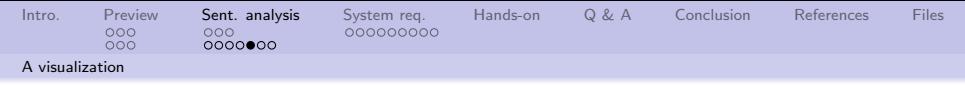

#### Some words we don't care about

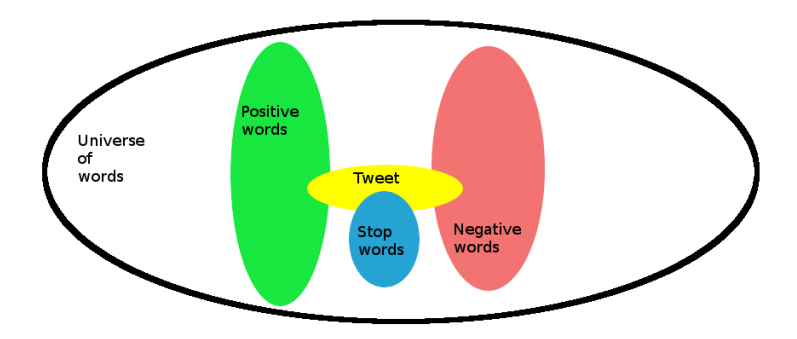

10→ 1日→ 1日→ 1日→ 1日→ 990 17/33

<span id="page-17-0"></span>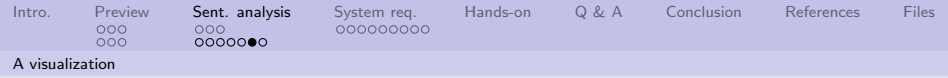

#### Mechanically this is what we are doing

The steps are:

- **1** Break the tweet into tokens
- 2 Remove stop words from the tokens
- <sup>3</sup> Compute the percentage of remaining tweet tokens that are positive
- <sup>4</sup> Compute the percentage of remaining tweet tokens that are negative

18/33

**6** Classify the tokens as positive, negative, or neutral

<span id="page-18-0"></span>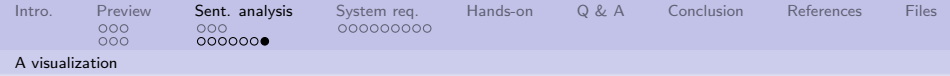

## Mathematically this is what we are doing

The steps are:

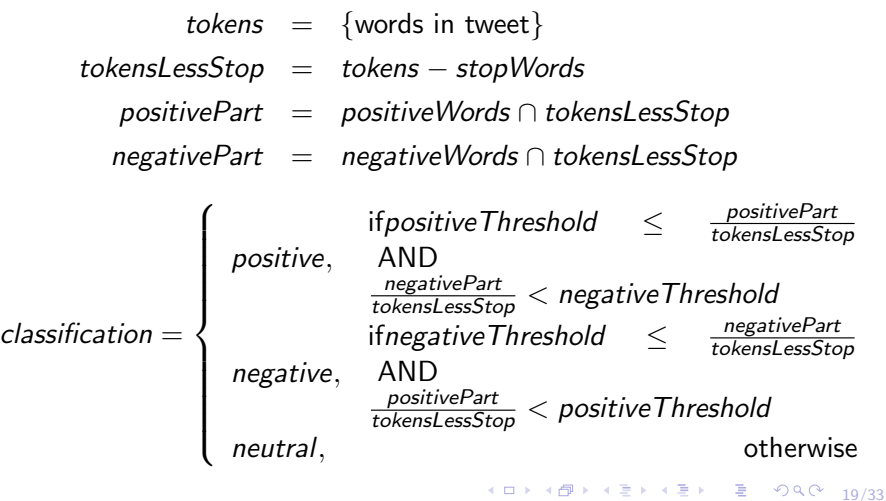

<span id="page-19-0"></span>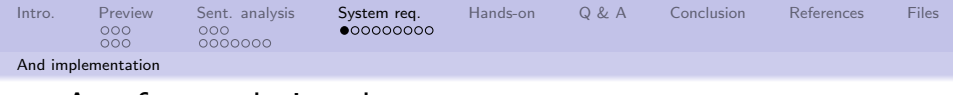

#### A software design document

The document contains:

- **4** Overall system design
- **2** Algorithms used through out the system
- **3** Details about the configuration file
- **4** Details about the database tables

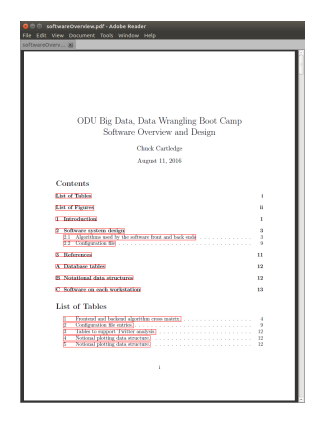

4 ロ ▶ 4 @ ▶ 4 블 ▶ 4 블 ▶ - 블 - ① Q ① - 20/33

The file is attached.

<span id="page-20-0"></span>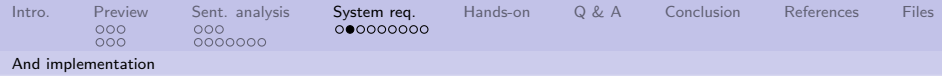

What will happen to the tweets when we do nothing.

A histogram of how often a token occurs.

Î **State** 

planne. Representing 348.091 of 1.207.440 (or %2% of al

4 ロ → 4 御 → 4 ミ → 4 ミ → 21/33 21/33

<span id="page-21-0"></span>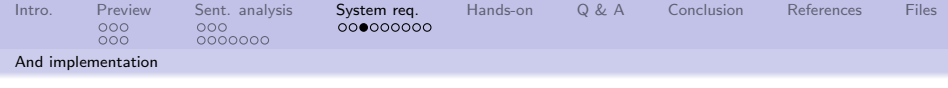

## Same image.

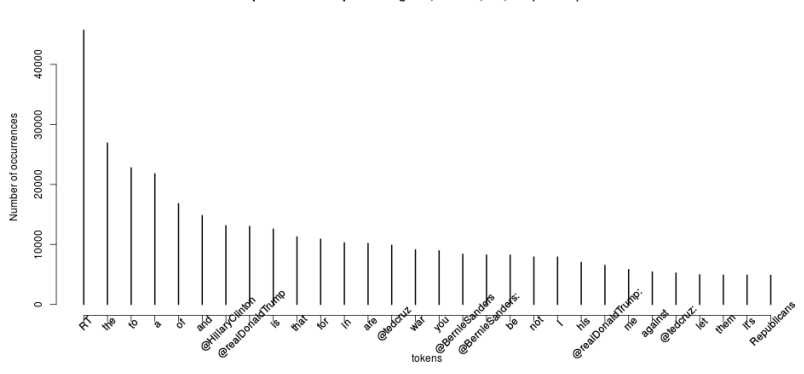

Top 30 tokens. Representing 348,091 of 1,207,440 (or %29) of all.

イロト イ押 トイミト イミト 高山  $999 - 22/33$ 

<span id="page-22-0"></span>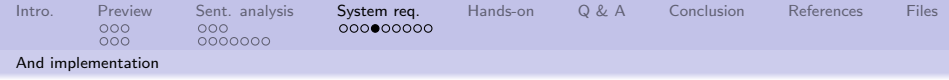

## What will happen to the tweets when we make everything the same case

Changing case is easy, unless they are emojois.

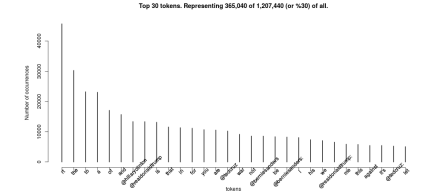

23/33

<span id="page-23-0"></span>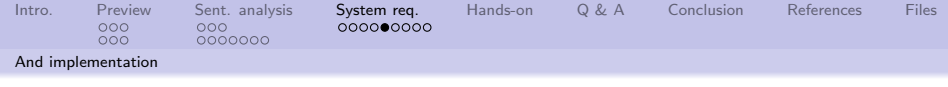

## Same image.

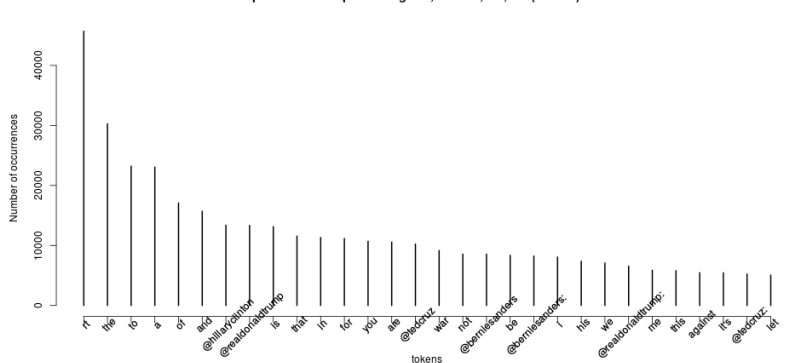

Top 30 tokens. Representing 365,040 of 1,207,440 (or %30) of all.

イロト イ押 トイミト イミト  $999 - 24/33$ 唐山

<span id="page-24-0"></span>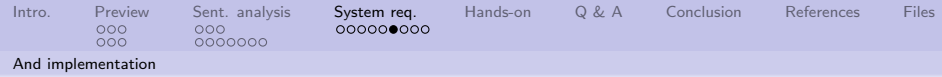

What will happen to the tweets we remove non-ASCII

We need to talk about ASCII and the rest of the character systems.

 $\frac{3}{8}$ 

Rencesseding 348 846 of 1 207 440 (or %29) of all

25/33

<span id="page-25-0"></span>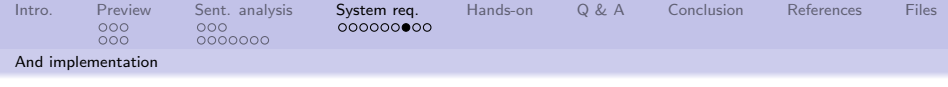

## Same image.

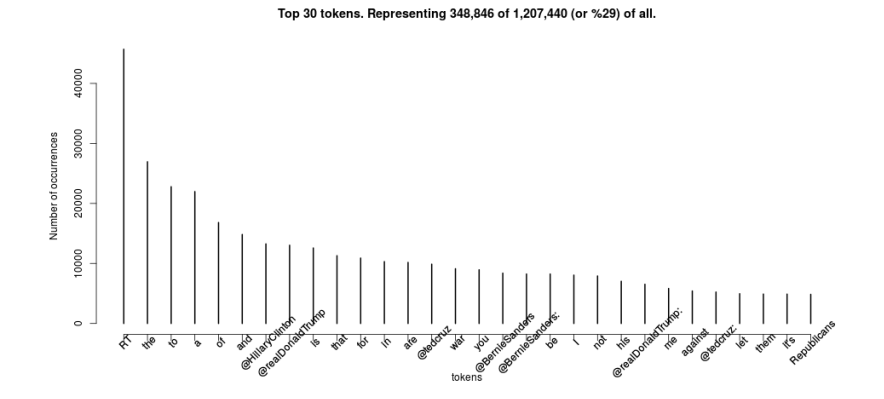

イロト イ押 トイミト イミト

26/33

 $2990$ 

重

<span id="page-26-0"></span>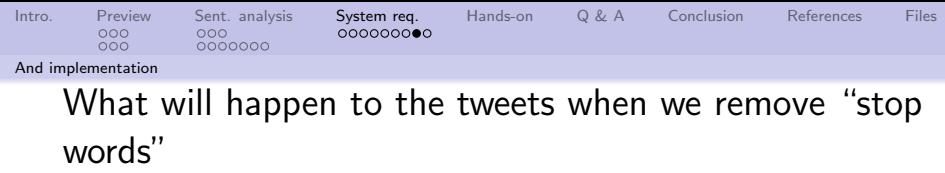

Stop words are words/tokens that have no use in whatever we are doing. Stop words are domain specific. And we change case, remove non-ASCII, remove punctuation, etc.

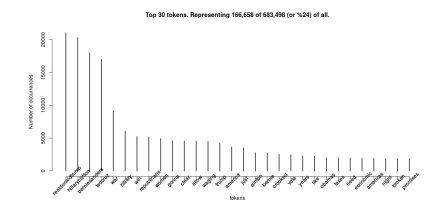

イロト 不優 ト 不思 ト 不思 トー 語

27/33

 $2Q$ 

<span id="page-27-0"></span>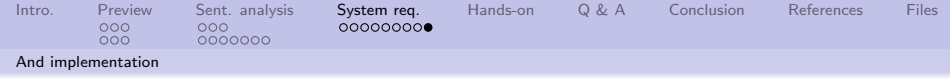

#### Same image.

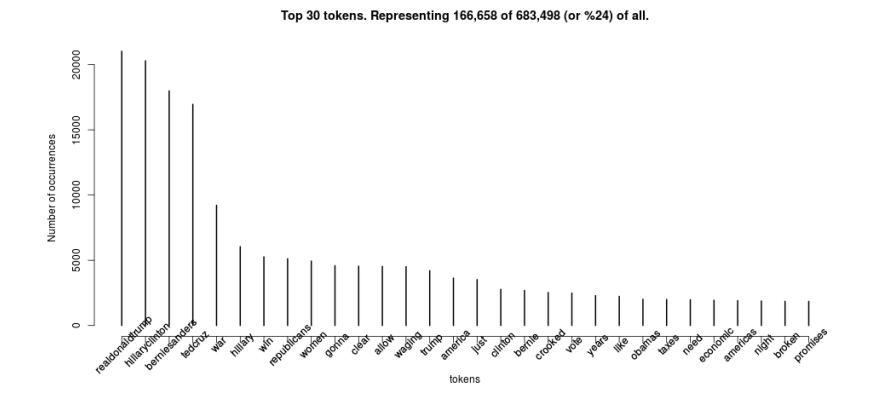

4 ロ ) 4 個 ) 4 ミ ) 4 ミ )  $2990$ ミー 28/33

<span id="page-28-0"></span>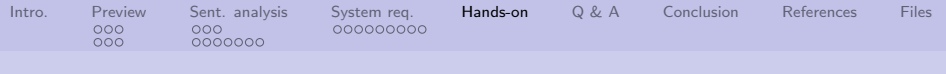

## Using Rstudio

- **1** Set the session working directory
- 2 Load the following files into the editor:
	- **O** checkPostgres.R
	- 2 backEnd.R
	- **3** config.txt
	- **4** frontEnd.R
	- **5** library.R
- <sup>3</sup> Run the checkPostgres. R script to ensure PostGres is configured correctly
- <sup>4</sup> Run the backEnd.R script to populate the database with "canned" data
- **6** Run the frontEnd.R script to analyze the tweets
- <sup>6</sup> Modify the config.txt file, and re-run back and front ends

<span id="page-29-0"></span>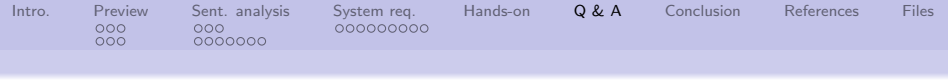

Q & A time.

Q: How did you get into artificial intelligence? A: Seemed logical – I didn't have

any real intelligence.

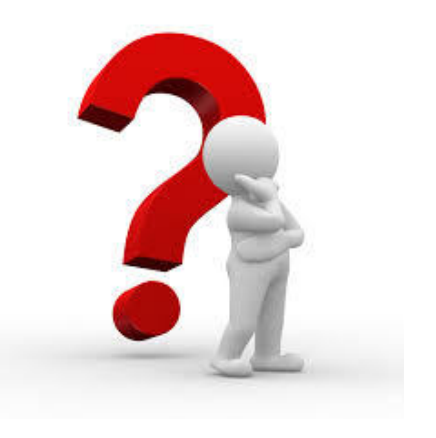

4 ロ ▶ 4 레 ▶ 4 페 ▶ 4 페 사 코 ▶ - 페 메 게 게 메 가 게 귀 가 있습니다.

<span id="page-30-0"></span>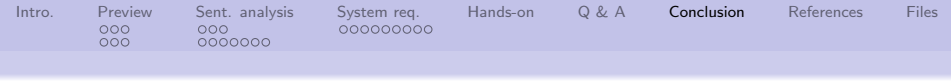

#### What have we covered?

- A preview of today's activities
- An overview of the sentiment analysis

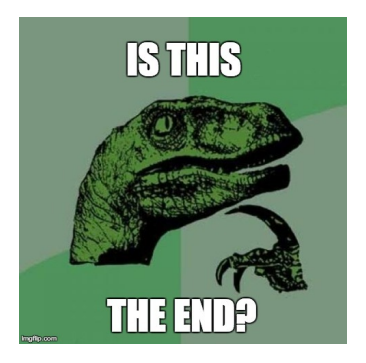

4 ロ → 4 個 → 4 ミ → 4 ミ → - 로 → 9 Q Q + 31/33

Next: Hands on analysing tweets with R.

<span id="page-31-0"></span>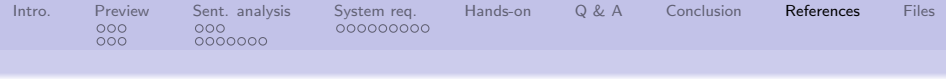

# References (1 of 1)

<span id="page-31-3"></span>[1] Bing Liu, Sentiment analysis and opinion mining, 2012.

- <span id="page-31-2"></span>[2] Bo Pang and Lillian Lee, Opinion mining and sentiment analysis, 2008.
- <span id="page-31-1"></span>[3] Wikipedia Staff, Sentiment analysis, [https://en.wikipedia.org/wiki/Sentiment\\_analysis](https://en.wikipedia.org/wiki/Sentiment_analysis), 2016.

32/33<br>32/33

<span id="page-32-0"></span>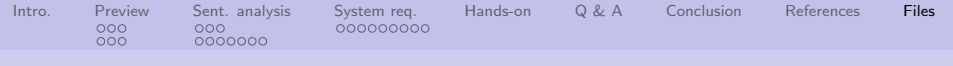

## Files of interest

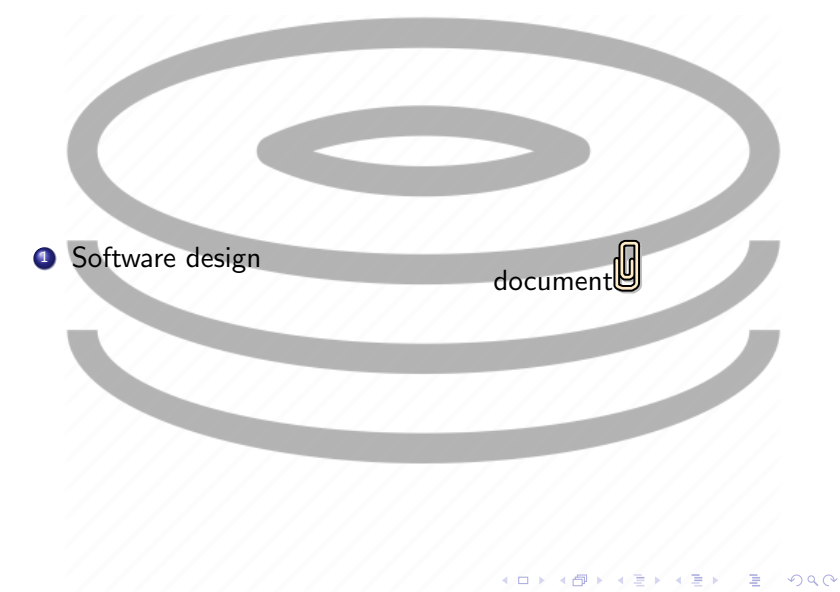

33/33